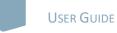

# **nature** masterclasses welcome to *NATURE MASTERCLASSES*

Use this guide to set up your *Nature Masterclasses* account to gain access to the online course(s).

# HOW TO ACCESS NATURE MASTERCLASSES

# Step 1.

Please go to <u>https://masterclasses.nature.com/</u> and click the Register icon on the top right.

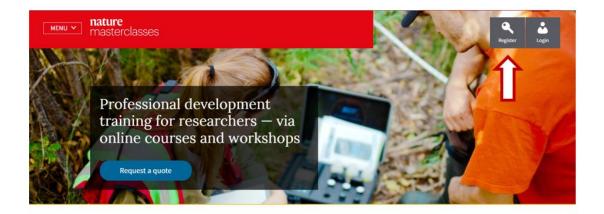

# Step 2.

On the Register page, click 'Your institution' and select your institution from the drop-down menu. Alternatively, you can start typing the name of your institution and select from the options that will appear.

| MENU Y | nature<br>masterclasses                                                                                                    |                                                                                                    |                                                                                                    |        |                                                   | ٩             | <b>ů</b>  |   |
|--------|----------------------------------------------------------------------------------------------------|----------------------------------------------------------------------------------------------------|----------------------------------------------------------------------------------------------------|--------|---------------------------------------------------|---------------|-----------|---|
|        | Registration                                                                                                    |                                                                                                    |                                                                                                    |        |                                                   |               |           |   |
|        | Please type only in English an                                                                                               | d Latin characters as this forn                                                                                                    | n is unable to accept other ch<br>* denotes mandato                                                                                               |        |                                                   |               |           |   |
|        | * Your institution                                                                                                    |                                                                                                    |                                                                                                    |        | * Your institution                                |               |           |   |
|        | Filter list by institution na                                                                                                | ame                                                                                                    |                                                                                                    | P      | CIPsi                                             |               |           | P |
|        | N                                                                                                    | o affiliation / other instituti                                                                                                    | on                                                                                                    |        |                                                   | Institution n | ot listed |   |
|        | AdventHealth Orlando<br>Aga Khan University<br>AGH University of<br>Science and<br>Technology<br>Aichi Medical<br>University | Kobe University<br>Laboratory of<br>Instrumentation and<br>Experimental Particles<br>Physics<br>Leibniz Centre for<br>Tropical Marine<br>Research | The Christie Hospital<br>The University of Texas<br>at Austin<br>Tokyo University of the<br>Arts<br>TriLink<br>BioTechnologies<br>(United States) | •      | CIPsi   Centro d<br>Investigação em<br>Psicologia | le<br>n       |           |   |
|        | * email address                                                                                                    |                                                                                                    |                                                                                                    |        |                                                   |               |           |   |
|        | * First name                                                                                                    |                                                                                                    |                                                                                                    |        |                                                   |               |           |   |
|        | * Last name                                                                                                    |                                                                                                    |                                                                                                    |        |                                                   |               |           |   |
|        | * Job Title                                                                                                    |                                                                                                    |                                                                                                    |        |                                                   |               |           |   |
|        | - please select -                                                                                                    |                                                                                                    |                                                                                                    | $\sim$ |                                                   |               |           |   |

# Step 3.

Create your preferred password and confirm it. Provide the voucher code given to you by your organisation. Complete the rest of the form with your personal information.

| MENU V | nature<br>masterclasses                                                                           |
|--------|---------------------------------------------------------------------------------------------------|
|        |                                                                                                   |
|        | Registration                                                                                      |
|        |                                                                                                   |
|        | Please type only in English and Latin characters as this form is unable to accept other character |
|        | types.                                                                                            |
|        | * denotes mandatory fields                                                                        |
|        | * Your institution                                                                                |
|        | Medizinische Hochschule Hannover                                                                  |
|        | * Create a password                                                                               |
|        |                                                                                                   |
|        | * Confirm password                                                                                |
|        |                                                                                                   |
| Г      | * Voucher code                                                                                    |
|        |                                                                                                   |
| L      | The code is required to get full course access. It is provided to you by your organization.       |
|        |                                                                                                   |

# **SPRINGER NATURE**

4

# Step 4.

Read the Privacy Policy and tick that you accept it. Then click the "Register" button.

| MENU ¥ | nature<br>masterclasses                                                                                                    |   |  |  |  |
|--------|----------------------------------------------------------------------------------------------------|---|--|--|--|
|        | Last name                                                                                                    |   |  |  |  |
|        | Tester                                                                                                    |   |  |  |  |
|        | * Job Title                                                                                                    |   |  |  |  |
|        | PhD Student                                                                                                    | ~ |  |  |  |
|        | Discipline                                                                                                    |   |  |  |  |
|        | Computer Sciences & Engineering                                                                                                   | ~ |  |  |  |
|        | * Country                                                                                                    |   |  |  |  |
|        | United Kingdom                                                                                                    |   |  |  |  |
|        | Already registered? Login here                                                                                                    |   |  |  |  |
|        | By clicking 'send' below, I agree that Nature Masterclasses (Sprin                                                                | - |  |  |  |
|        | Ltd) can use my information to communicate with me about the                                                                      |   |  |  |  |
|        | training courses I undertake. Personal information will be processed in line with the Springer Nature Ltd <u>privacy policy</u> . |   |  |  |  |
|        | Yes, I accept the privacy policy                                                                                                  |   |  |  |  |
|        | Privacy Policy   Terms and Conditions                                                                                             |   |  |  |  |
|        | register                                                                                                    |   |  |  |  |
|        |                                                                                                    |   |  |  |  |

# Step 5.

This will take you to the following page, where you'll be asked to check your mail box for a confirmation email from Nature Masterclasses. If you can't find the email, click "Resend Email".

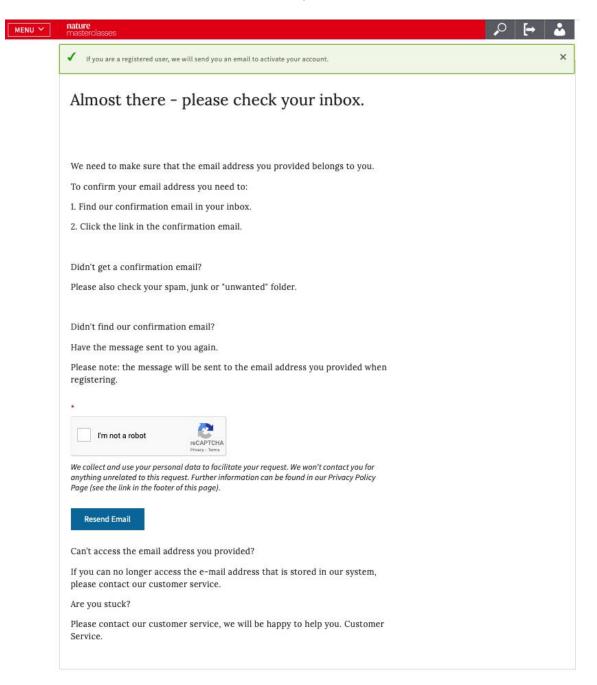

# **SPRINGER NATURE**

#### Step 6.

Open the confirmation email from Nature Masterclasses and click the verification link. If the link doesn't work, copy and paste the provided link in your browser.

Your request to set your email address

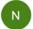

noreply@example.com <noreply@example.com>
 To: () email1@idpdomain.com

Dear email1@idpdomain.com,

Please click on the following link to verify your email address.

Verify your email address

If the link does not work, please copy following link into your browser <a href="http://naturemasterclasses-preview.springer-sbm.com:9000/myprofile-email/change/62c852501b0000287c6d5a3">http://naturemasterclasses-preview.springer-sbm.com:9000/myprofile-email/change/62c852501b0000287c6d5a3</a>

Kind regards, Your Customer Service Center

Nature Masterclasses is provided by Nature Research, part of Springer Nature

Nature Research 4 Crinan Street London N1 9XW UK E: <u>onlineservice@springernature.com</u>

# Step 7.

The verification link will lead you back to Nature Masterclasses website where you are now automatically logged in. You are ready to visit the course pages and start learning!

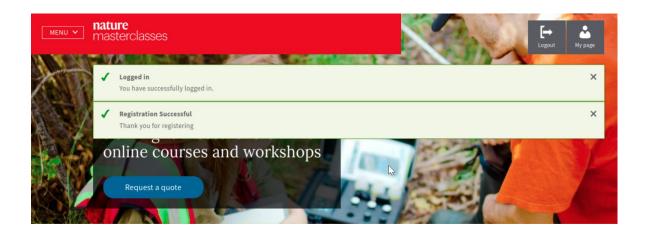

# Step 8.

If you log out of your account, you can login again by clicking the "Login" icon at the top right (see the picture of Step 1). On the login page, go to the **"Regular login"** section and type your email and password you have created when you registered. Click log in and you are ready to continue learning with us!

**IMPORTANT:** please **do NOT try to login** via the "Institutional login (single sign on)", since your institution has not this type of access for Nature Masterclasses.

|    | nature<br>masterclasses                                      | Register                                                                                                    |
|----|--------------------------------------------------------------|----------------------------------------------------------------------------------------------------|
|    | Log in to access our on                                      | line courses for researchers                                                                                                    |
| ⇒[ | <b>Regular login</b><br>If you have registered on this site. | Institutional login (single sign on)<br>If your institution provides access to Nature Masterclasses<br>via its own login system. |
|    | Email address<br>Enter your email address                    | Select your institution                                                                                                    |
|    | Password                                                     |                                                                                                    |
|    | Enter your password                                          |                                                                                                    |
|    | Forgot your password?                                        |                                                                                                    |
|    | Remember Me Login                                            |                                                                                                    |

You'll find further useful information, FAQs and contact details for our support teams on our <u>Help</u> page. We hope you enjoy the courses!